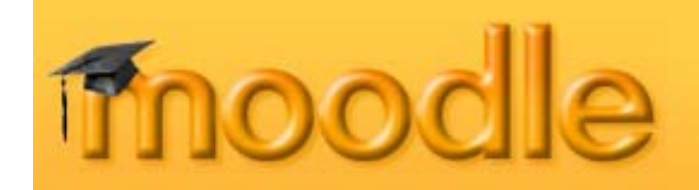

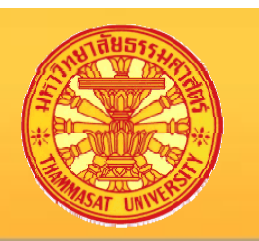

# แนะนำการสมัคร เข้าใช้บริการของ Moodle (สำหรับนักศึกษา)

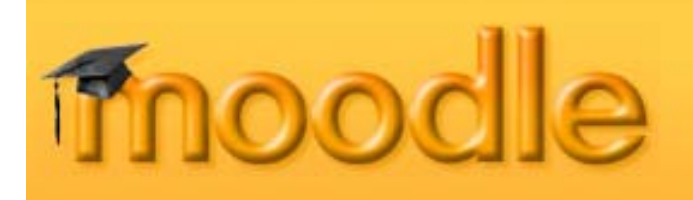

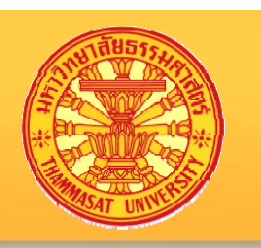

## อะไรคือ Moodle

- Moodle ย V อมาจาก Modular Object Oriented Dynamic Learning Environment
- •Moodle เป็นส่วนหนึ่งของระบบที่เรียกว่า CMS (course management system)
- •Moodle เป็นโปรแกรมแบบ web application ที่ช่วย บร  $\mathbf{\Omega}$  หารจ  $\bm{\omega}$  ดการเก  $\Delta$ ่<br>เยวกั  $\bm{\omega}$  บการเรยนการสอน  $\Delta$

# moodle

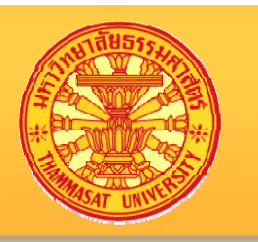

# ทำไมต้องใช้ Moodle

- เปนบริการที่มหาวิทยาลัยธรรมศาสตรเปดใหแกอาจารยและนักศึกษา
- ด ําเนินงานโดยสำนักประมวลข้อมูลเพื่ ⊿ ่อการศ ึ กษาและการพ  $\bm{\omega}$  ฒนา (สปข)
- ไม่เสียค่าใช้จ่ายในการซื้อลิ  $\mathbin{\supset}$  ขส  $\mathord{\text{A}}$  ทธ ರ
- • $\cdot$  เป็นโปรแกรมแบบ open source
- พ ั ฒนามาเพ ี ่อการศ ึกษาโดยเฉพาะ (learning-centric, teacher- , student-friendly)
- ผู้ใช้งานกว้างขวาง

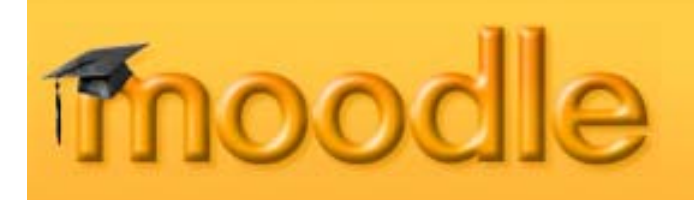

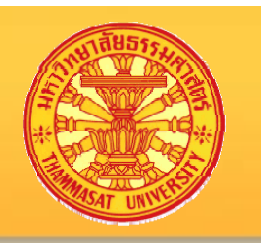

## Moodle จะช วยอะไร

- อาจารย ರ ์ผู้สอนในการสร้าง website เพื่อการเรียนการสอนใด้ ง Ī ายข ึะ<br>ไป
- อาจารย ರ ผ ู ชื่อนและนักศึกษาสามารถเข้าใช้บริการจากที่ ่ ใดๆก็ ไดที ่สามารถม  $\Delta$  อิ นเทอร ರ เน ็ต
- น  $\boldsymbol{\omega}$  กศ ึ กษาสามารถทบทวนบทเร  $\overline{\Delta}$ ยนต่างๆ ใค้ในเวลาที่ ต องการ
- เพ  $\mathrel{\mathop{\triangle}}$ ่ มประสิทธิภาพการเรียนการสอนผานบทเรียน แบบทดสอบ และกระดานเสวนาชน  $\mathrel{\mathop{\triangle}}$  ดต ۱ างๆ

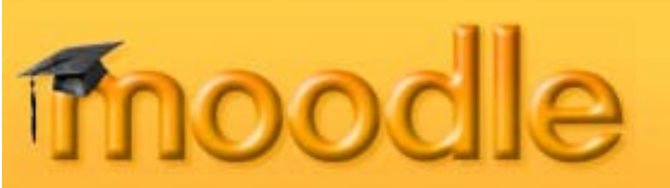

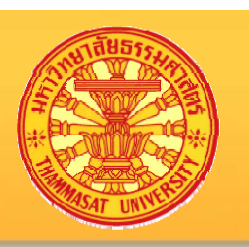

### การสม ัครเปนสมาชิก (Creating an Account)

### http://classweb.tu.ac.th/moodle

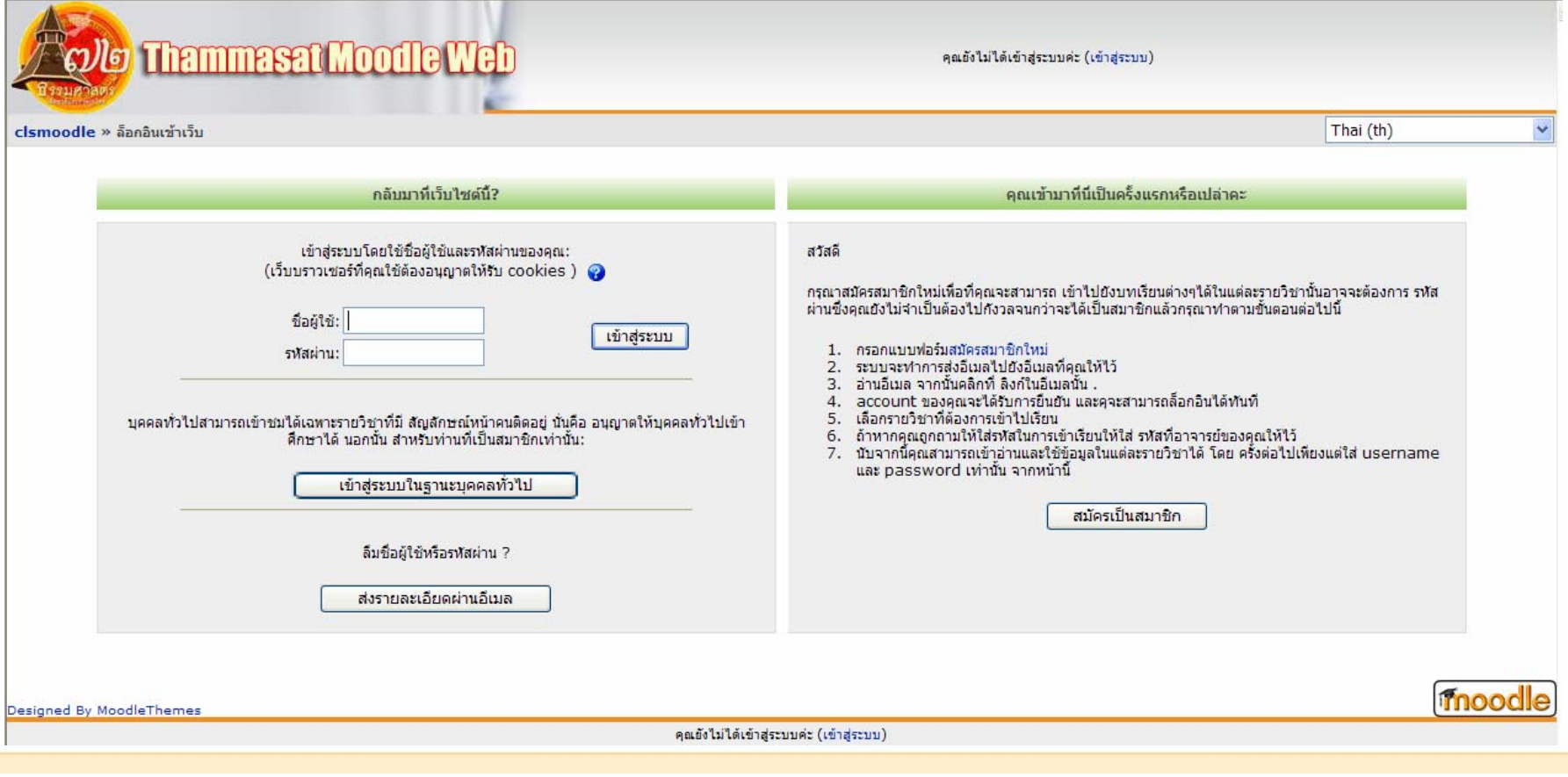

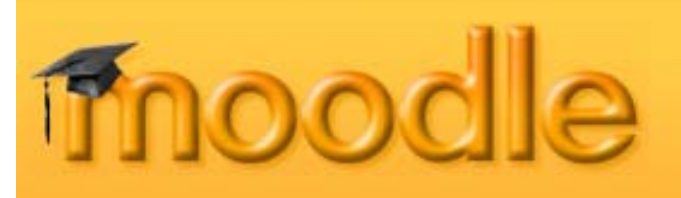

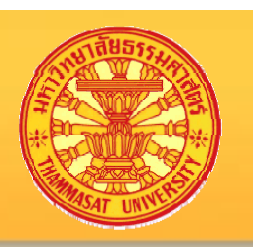

### การสม ัครเปนสมาชิก (Creating an Account)

### http://classweb.tu.ac.th/moodle

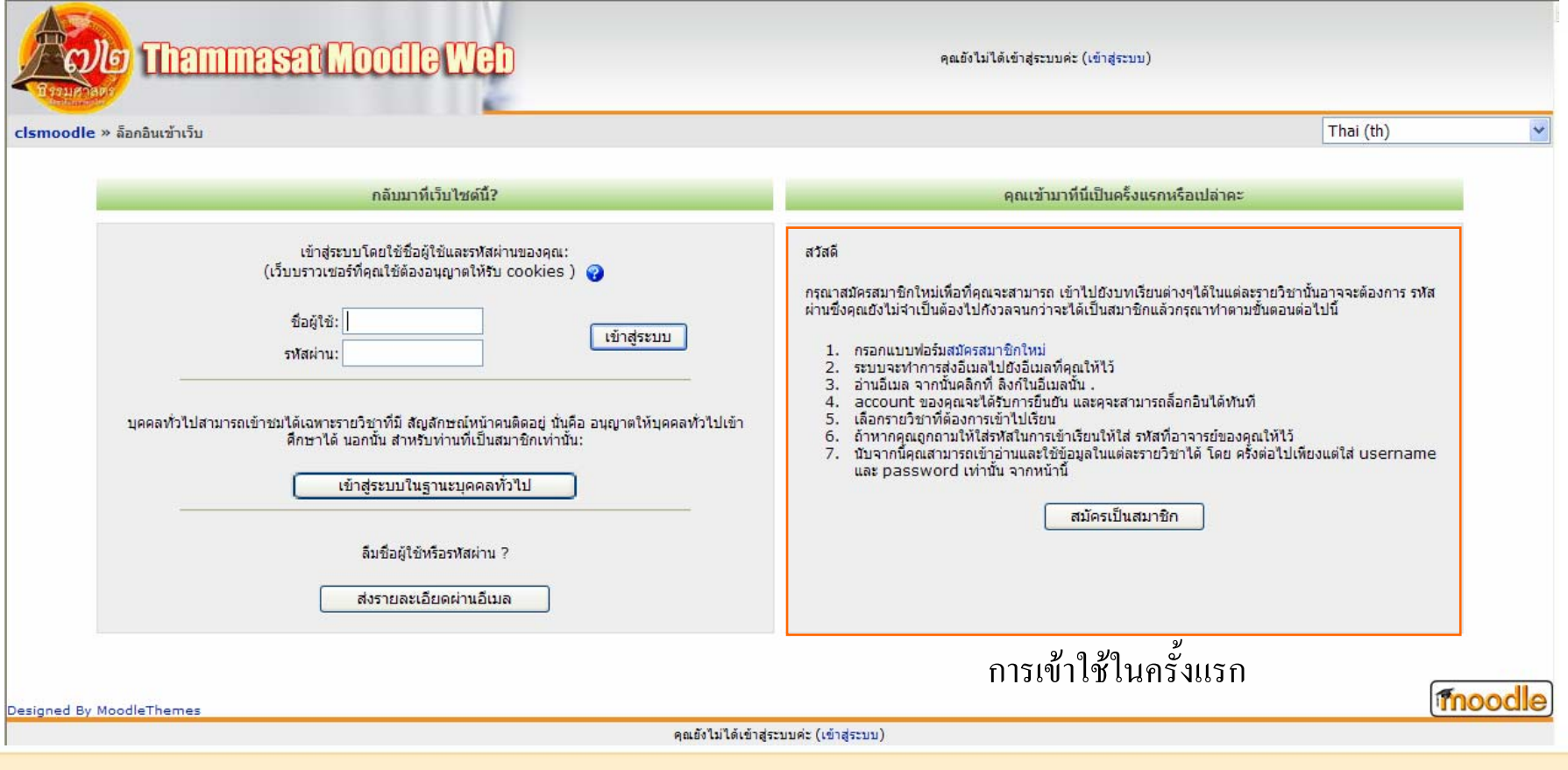

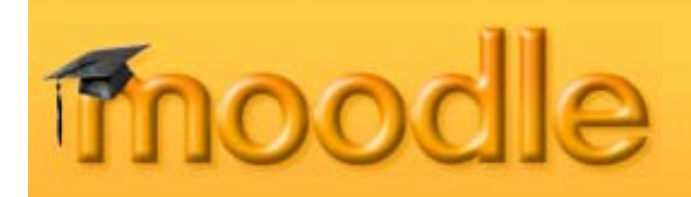

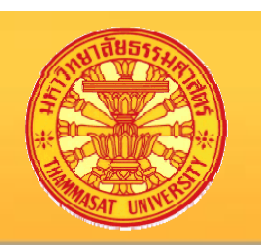

การสมัครเป็นสมาชิก (Creating an Account)

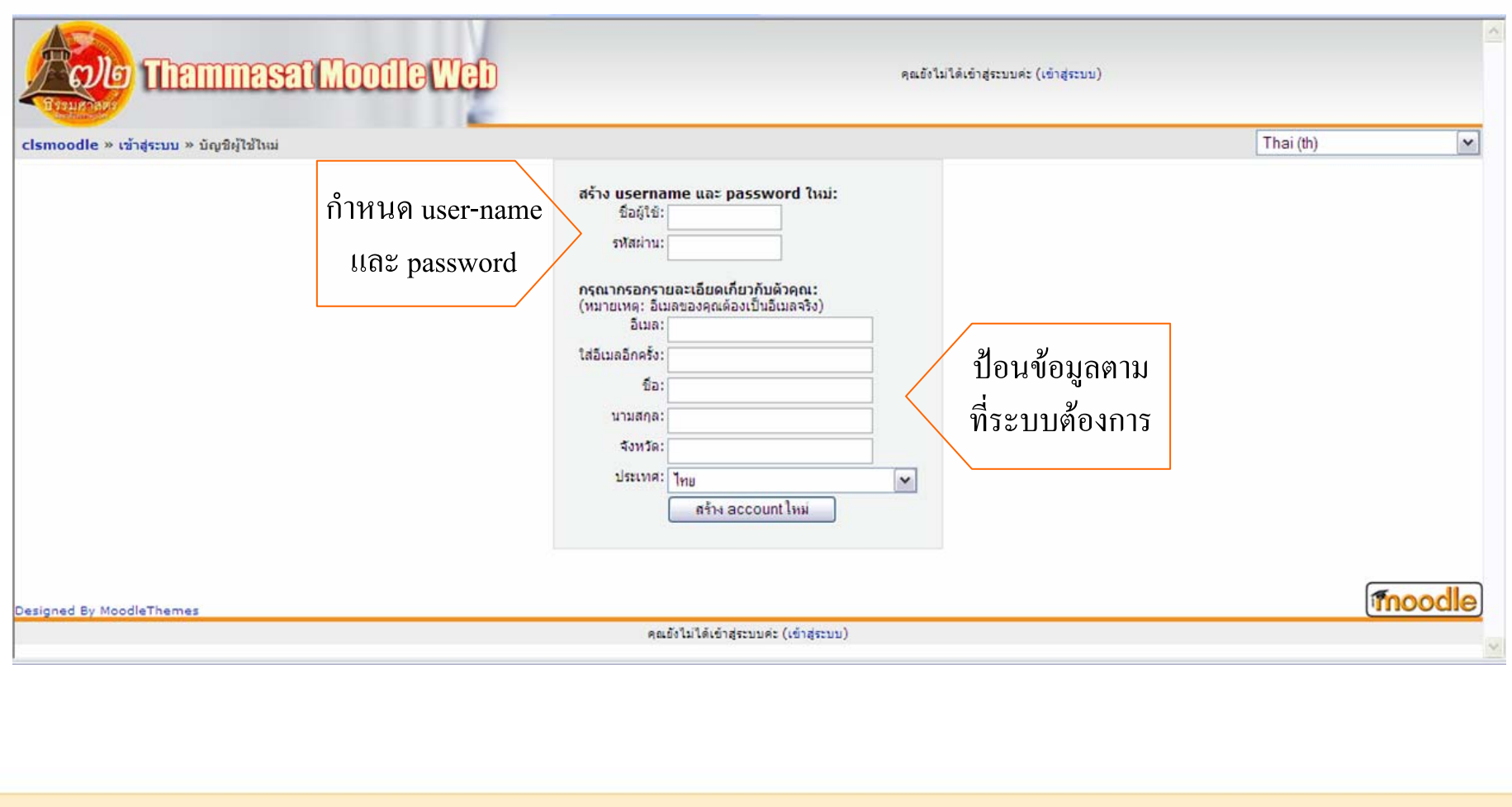

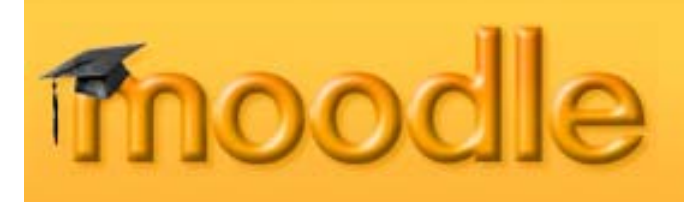

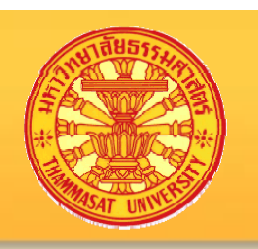

การสม ัครเปนสมาชิก (Creating an Account)

การสม ัครเปนสมาชิกนั้นสามารถกระทําไดดวยตนเอง (self-registration)

- กดปุ่ม "สมัครเป็นสมาชิก" ในหน้าต่างด้านขวา
- • กรอกข ע อม ู ลท  $\overline{\phantom{a}}$ ่ ระบบต V องการ
- รอ email ตอบร  $\bm{\omega}$  บกล  $\bm{\omega}$ บมาจากระบบ (Moodle server)
- ย ืนย ันการเปนสมาชิกตามที่ email แนะนํามา
- •หลังจากเปนสมาชิกของระบบแลวจึงจะสามารถเปนสมาชิกของรายวิชาได
- บ g) างคร  $\mathbf{\omega}$ ะ<br>เ้ง email จาก Moodle server อาจจะถูกจั  $\mathbf{\omega}$  ดเก ็ บท  $\overline{\mathbf{r}}$ ่ junk\_folder ไดถา emailer ม  $\overline{\mathbf{d}}$ spam filter

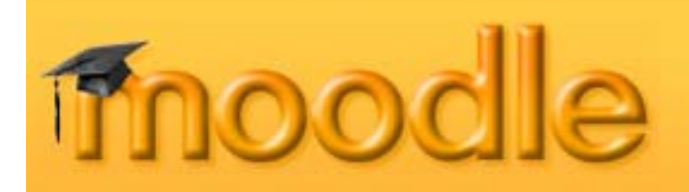

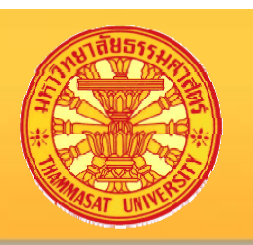

### การเข าใชบริการ http://classweb.tu.ac.th/moodle

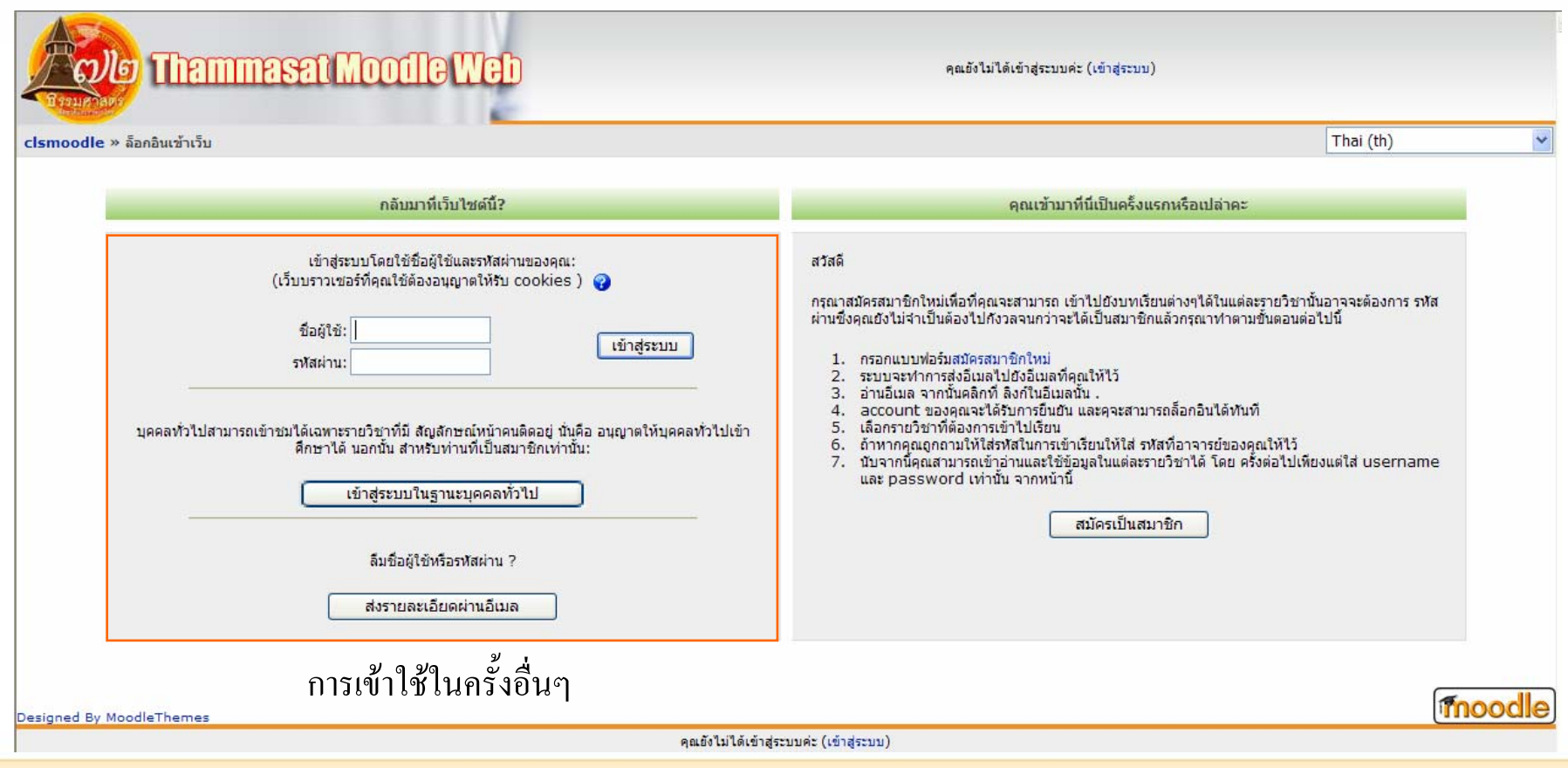

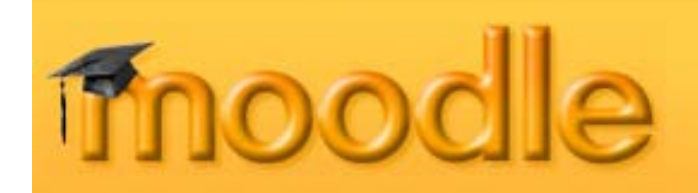

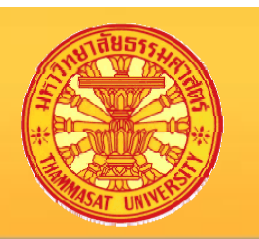

#### หล $\bm\omega$ งจากน $\blacktriangleleft$ <sup>ะ</sup><br>ไนักศึ ึกษาก็สามารถเขע าบรริการของ Moodle ใค้

#### น  $\bm{\omega}$  กศ ึึกษา 1 ท่านสามารถเป็นสมาชิกใด้หลายวิชา โดยใช user-name และ password เดิม